## **TV Streamer** 用法演示

2024-06-02

1. 首先烧录 J10 EVB ,固件名:

J10TVSTREAMER\_BUILD0821\_MCU0626\_DSP0625.hex.

2. 我们这里采用了 CR2032 电池供电,P1 接法如下,如果你使用 VCC,GND 供电, 请断开 P1 的两个 PIN

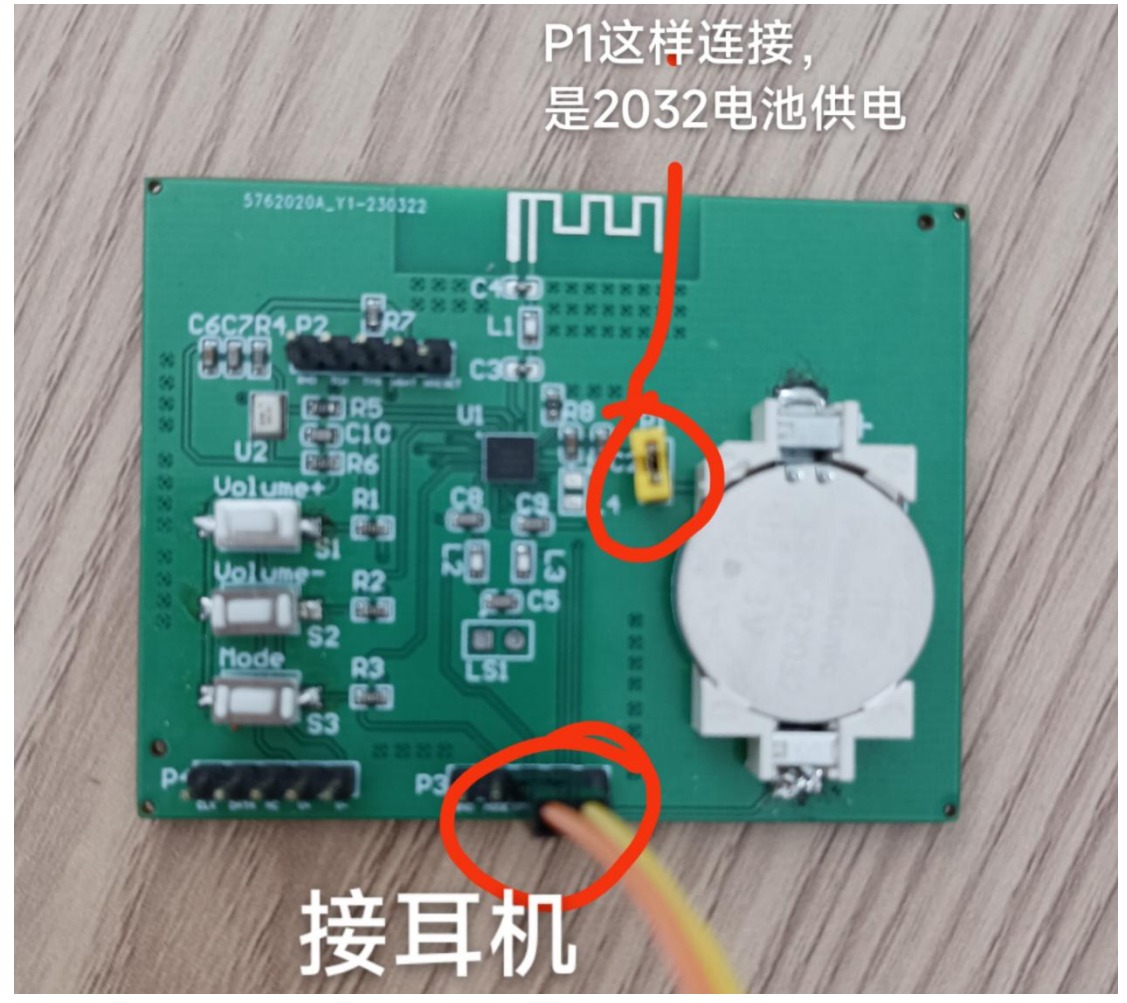

3. 我们先测试 3.5mm 的音源经过 TV Streamer 以后通过 auracast (或者称为 2.4g 私有协议)广播到 J10 evb,接法如下, tv streamer 上的 DIGI/Audio 开关要拨到 Audio 一侧, J10 EVB 上按 MODE 按键, 会有滴滴声, 当你听到 4 声滴滴滴, 然 后听到一声轻声的滴,就表示进入了 tv streamer 模式

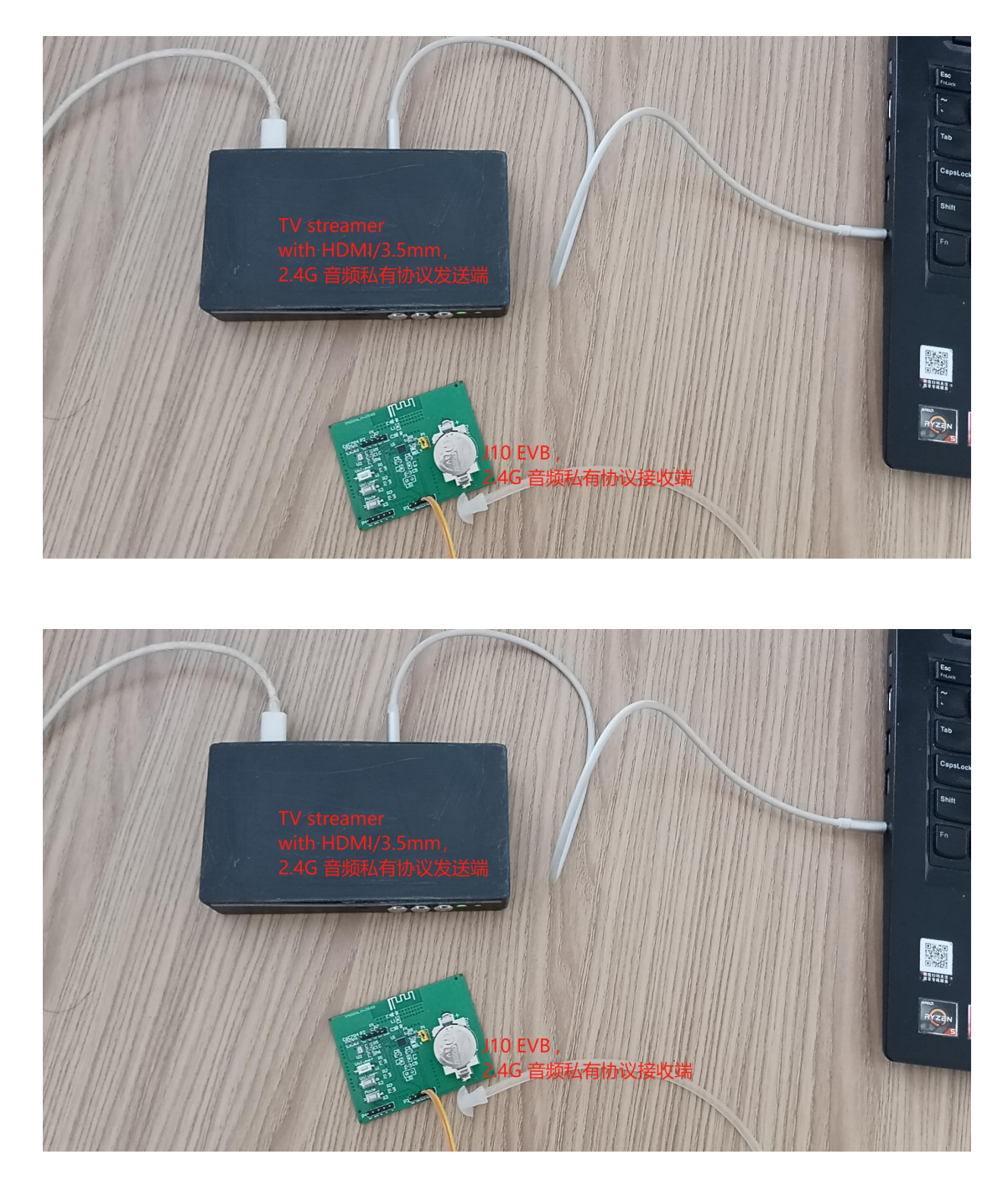

4. 如果你要测试助听功能, 按 MODE 键, 听到一声滴, 二声滴, 三声滴, 就表 示分当前模式为 mode A,B,C,这些都是助听模式。你可以通过网页版本验配软件 来调整参数

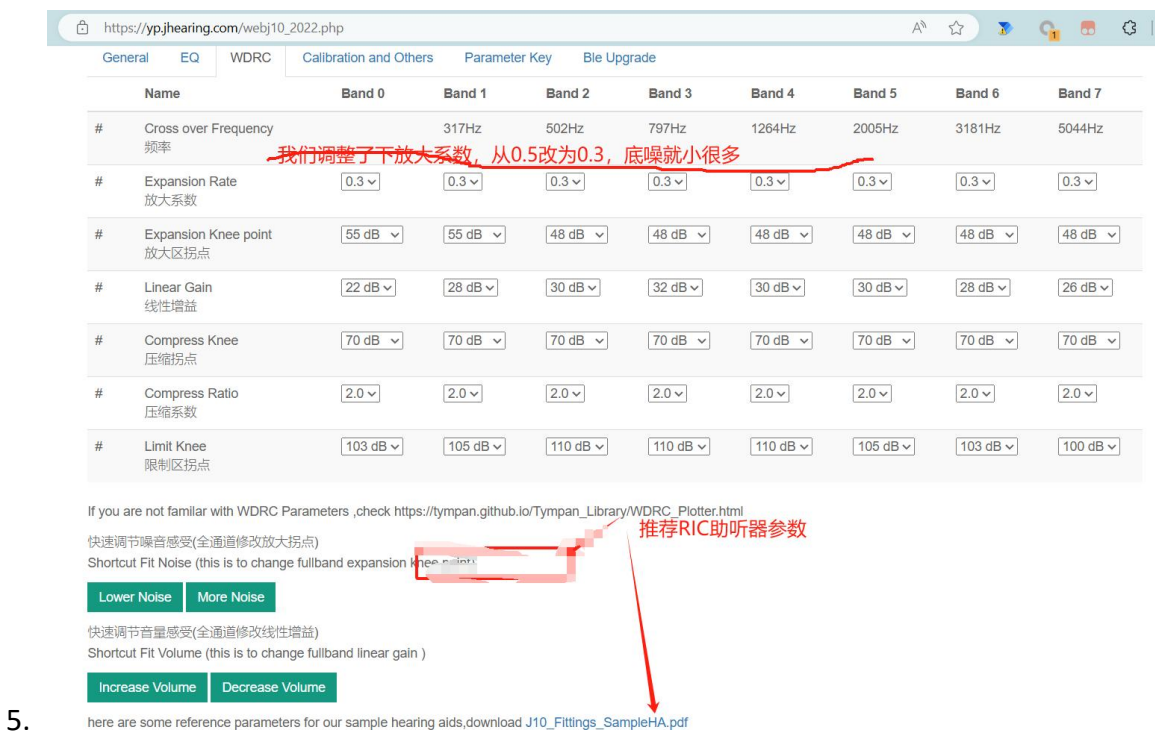

6. 以下是 tv streamer 接 HDMI 的测试,我们的测试是用电脑的 HDMI 测试。首 先把 DIGI/AUDIO 拨打 DIGI 一侧

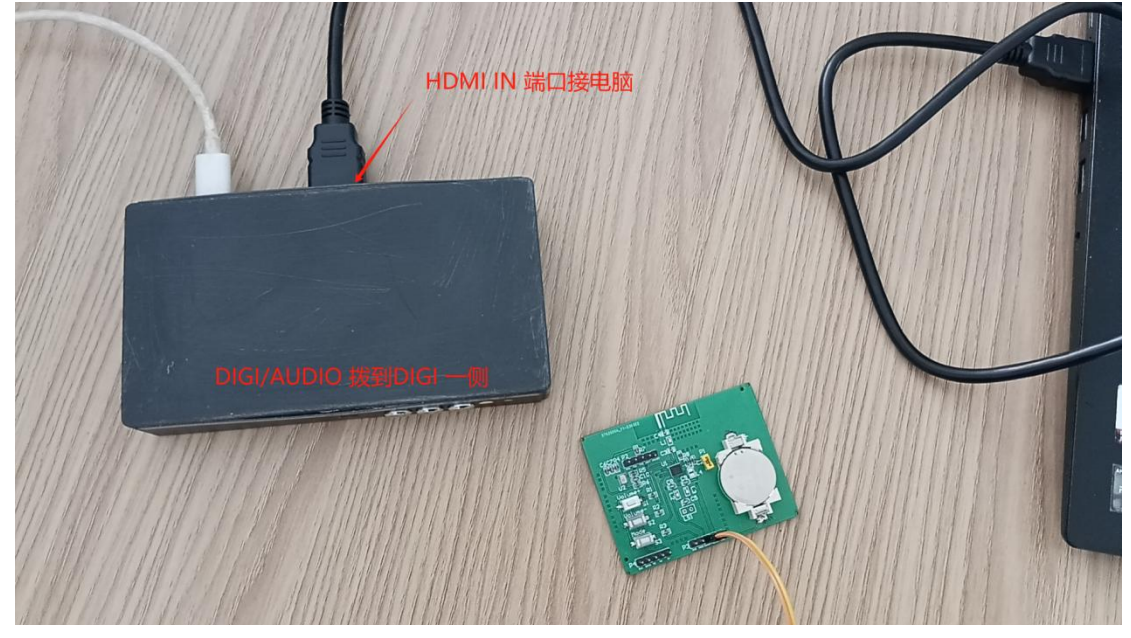

7. 在实际使用中,如果你想接受机顶盒的 HDMI 信号,同时让 TV 保持声音外放, 以下是接法

机顶盒的 HDMI OUT ======TV STREAMER HDMI IN TV STREAMER HDMI OUT ==== 电视机的 HDMI IN

8. 以下是做过的 TV streamer 的几种

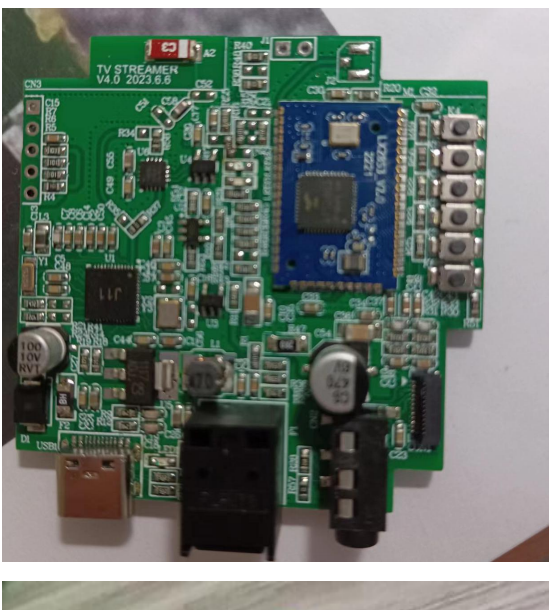

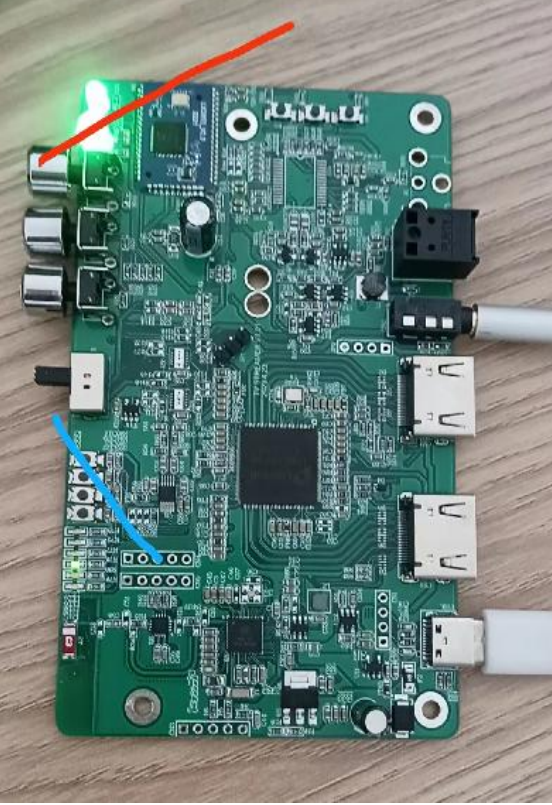

【文档结束】